# **IBM Tivoli Enterprise Console V3.9.0 Fix Pack 1** 自述文件

日期:2004 年 5 月 14 日

名称:3.9.0-TEC-FP01

组件: IBM® Tivoli Enterprise Console® V3.9.0

PTF 号: U497752

在使用本信息和本信息所支持的产品之前,请阅读 位于本文档末尾的『声明』部分中的信息。

第一版(2004 年 4 月) 此版适用于 IBM Tivoli Enterprise Console V3.9(产品号为 5698-TEC)。

(C) Copyright International Business Machines Corporation 2004. All rights reserved. US Government Users Restricted Rights - Use, duplication or disclosure restricted by GSA ADP Schedule Contract with IBM Corp.

# 目录

关于本修订包

- 修订包内容
- 由本修订包取代的补丁程序
- 受支持的操作系统
- 本修订包中的新信息
- 修订包注意事项

安装和配置

- 必备软件
- 安装指示信息

由本修订包更正的 APAR 已知局限性 文档更新 已添加或已替换的文件 联系软件支持 声明和商标

# 关于本修订包

该部分提供了有关本修订包的一般信息。安装本修订包之前,请全面阅读此文档。本自述文件文档仅以 Adobe Acrobat 格 式提供。

# 修订包内容

3.9.0-TEC-FP01.tar 文件中提供了 3.9.0-TEC-FP01 修订包内容。该文件提供以下信息:

- 此自述文件
- 本修订包的映像报告
- 本修订包的 CD-ROM 映像

# 由本修订包取代的补丁程序

本修订包取代的补丁程序如下:

- 3.9.0-TEC-0001
- 3.9.0-TEC-0002LA
- 3.9.0-TEC-0003LA
- 3.9.0-TEC-0004LA

# 受支持的操作系统和数据库

这部分列出了本修订包所支持的平台和数据库。

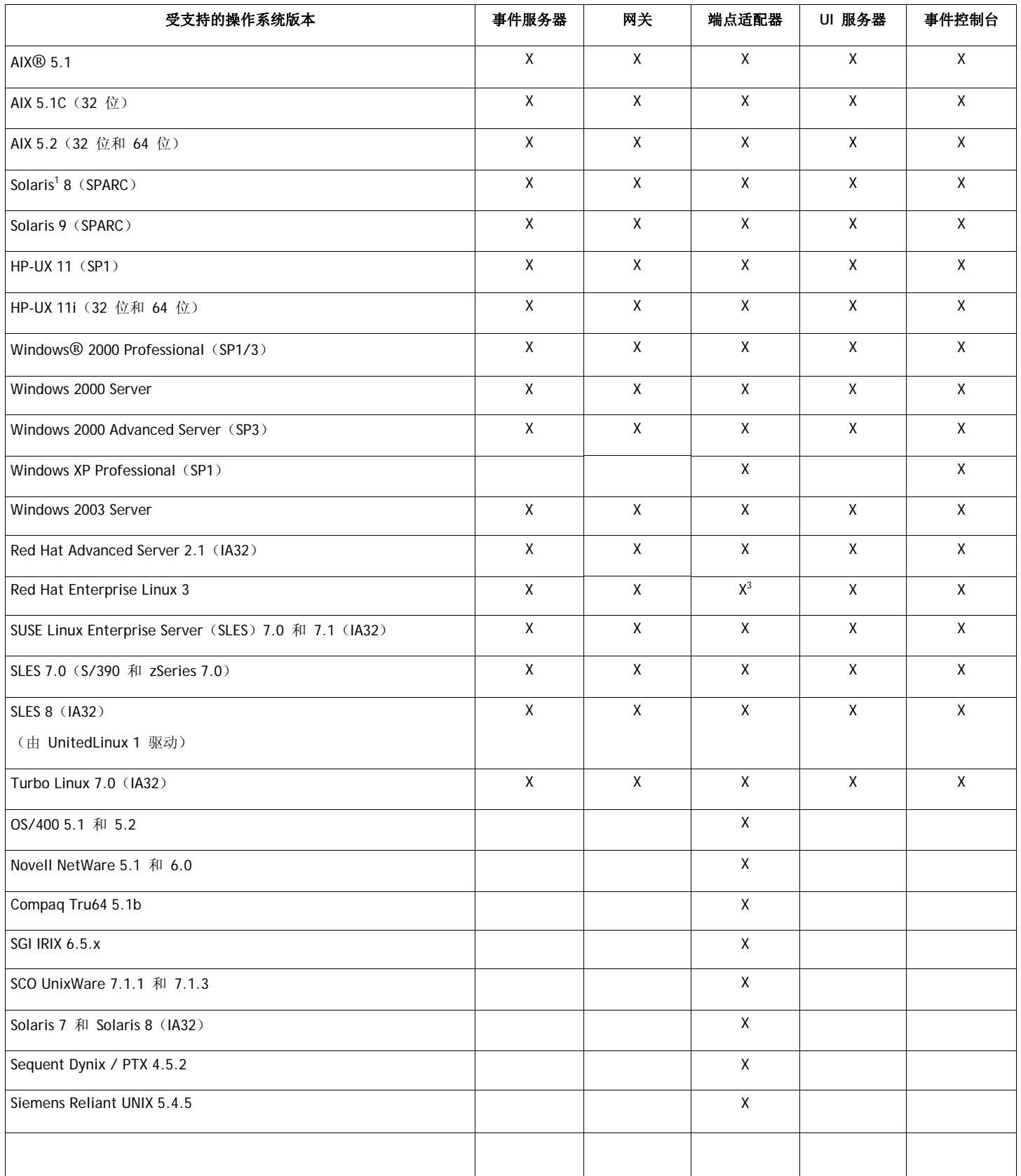

注:

1. Solaris 即 Solaris Operating Environment,以下将简称为 Solaris。

- 2. 该平台支持表以发布本修订包时的可用信息为基础。该表已经被更新,从而反映那些使用期已满(如操作系统 供应商所示)的操作系统。请参阅由 IBM 提供的在线支持,以获得当前的支持信息。
- 3. 请参阅『修订包注意事项』部分,以获得有关 Red Hat Enterprise Linux 3 的更多信息。

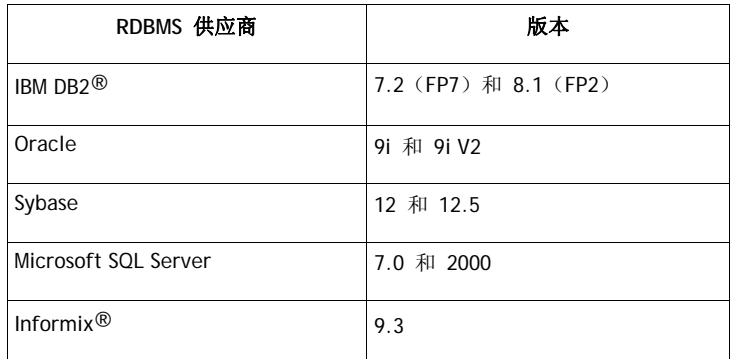

注: IBM Tivoli Data Warehouse (TDW) V1.2 支持会在将来的临时修订中提供。对 IBM TDW 1.2 的支持不随修订包一 起提供。

# 本修订包中的新信息

这部分提供了对 Tivoli Enterprise Console 产品已作的更改方面的信息。

- 现在不用使用安装向导便可以将事件控制台的 non-TME® 版本安装到任何受支持的 Microsoft Windows® 系统之上。关 于更多信息,请参阅本自述文件的『文档更新部分』。
- triggerMode 属性是 resetOnMatch 规则类型和 passthrough 规则类型的新的可选属性。此属性提供了更多的灵活性, 因 为您现在可以选择要发送到规则操作的事件而不必总是发送第一个事件。
	- 对于 passthrough 规则, 当 passthrough 规则完成并向其定义操作发送事件时, triggerMode 发送模式执行以下功能: **firstEvent**

此发送模式发送启动事件序列的触发器事件。此模式为缺省模式。

#### **lastEvent**

此发送模式发送完成事件序列的事件。

#### **allEvents**

此发送模式发送已完成事件序列的所有事件。

对于 resetOnMatch 规则, 当 resetOnMatch 规则定时器到期并向其定义的操作发送事件时, triggerMode 发送模式执行 以下功能:

#### **firstEvent**

此发送模式发送启动事件序列的触发器事件。此模式为缺省模式。

**lastEvent** 

此发送模式发送在时间间隔范围期间最后接收到的事件。

**allEvents** 

此发送模式发送与事件序列相匹配并且在时间间隔范围期间接收到的所有事件。

• 新的事件集成工具 API 关键字 **ReadRetryInterval** 是用来在接收到部分事件时,配置由 Event 集成工具 API 使用的 超时值。

#### **ReadRetryInterval**

此关键字指定了在部分事件的接收期间事件集成工具 API 所使用的超时值。此关键字的缺省值为 120 秒。 当事件集成工具发送方处理超过 2 KB 的事件时, 此事件集成工具发送方会将事件分装在在套接字连接上传递的两 个信息包中。如果事件集成工具接收方确定事件为部分事件,则在检索第二个数据包并完成此进程之前,接收方将 等待由此关键字指定的时间段。如果未在此时间段内接收到第二个数据包,则接收到的部分事件就会被废弃并且一 个消息将会被写入日志中。

• 可在事件集成工具配置文件中使用以下关键字在发送事件之前配置转发事件以 ping 目标服务器。

#### **PingTimeout**

ping 呼叫尝试访问目标服务器的最长超时时间(以秒算)。如果未指定 PingTimeout, 则在呼叫套接字连接呼叫之 前事件集成工具不会执行 ping 呼叫。

#### **NumberOfPingCalls**

在确定目标服务器之前提供 ping 功能应该被调用的次数。由于某些 TCP/IP 配置,目标服务器拔去插头后的首个 ping 呼叫可以成功返回。此关键字的缺省值为 3 秒。

• **wstoptecgw** 命令的新版本已经被创建以停止安装在受管节点上的 Tivoli Enterprise Console 网关。**wstoptecgw** 命令的新 版本被安装在受管节点上而 **wstoptecgw** 命令的现有版本被安装在端点上。当将 tec\_gateway 概要文件分布到受管节点 或端点上时,相应的 **wstoptecgw** 命令就会被自动呼叫。请参阅下面的文档更新部分以获得更多信息。 注:Tivoli Management Framework 问题防止 Tivoli tec\_gateway.conf 概要文件的分发 Management Framework V4.1 的安装。要防止此问题,请在分发概要文件之前发出以下命令: **ln -s \$BINDIR/bin/wdiff /usr/local/bin/diff** 

## 修订包注意事项

安装本修订包之前请阅读以下注意事项。您还需阅读『文档更新』部分,以获得对文档已做的更改方面的信息。

- 当在 Red Hat Enterprise Linux 3 系统上安装了端点或 non-TME 适配器时,可能会生成以下错误: error while loading shared libraries: libstdc++-libc6.2-2.so.3: cannot open shared object file: No such file or directory 要解析此问题,请安装 compat-libstdc++-7.3-2 软件包,该软件包在 Red Hat Enterprise Linux 3 安装介质上是可 用的。对于 Red Hat Enterprise Linux 3 for PowerPC 分布, 此兼容性库软件包不是安装介质的一部分并且可以在 更新 1 CD 上找到。
- 有关 tec\_gateway\_sce 适配器配置概要文件以及此概要文件的控制网关事件流量角色方面的信息,请参阅 *IBM Tivoli Enterprise Console Event Integration Facility User's Guide*(V3.8)。
- 当您正在非英语语言环境中为 Windows 平台安装 non-TME 适配器时,必须重新启动系统才能装入更新过的环境变量  $\bullet$
- 当正在网关使用基于状态的相关引擎(SCE)并过滤时,应该在 IBM Tivoli Management Framework 事件接收器配置文 件(eventsink.cfg)中设置以下配置选项: MAX-NUM-EVENTS-TO-SEND=1
- 在缺省情况下,不再允许使用 wsetemsg 命令将事件的状态设置为 ACK 多个时间。现在,您必须使用 -f 标志应答已 经具有 ACK 状态的事件。
- **re\_generate\_event\_conf** 谓词与 generate\_event 谓词相似,并附加了配置文件参数。 描述: 使用属性"list of event attributes"生成 event class 的内部事件, 并将它转发到配置文件中指定的"ServerLocation"

概要: re\_generate\_event (conf\_file、event\_class 和 list\_of\_event\_attributes) 参数: conf\_file 包含目标服务器位置的文件

event class 生成事件的事件类。 list of event attributes 生成事件的属性。必须在列表中使用以下格式指定属性: [attribute1=value1, attribute2=value2,...]

(位于下一页上的示例)

 $\circ$ 

```
例如:以下示例生成带有 4 个属性的 TradingDBDown 类的事件,并将它发送到服务器 xyz:
************************************************ 
CONFIGURATION FILE: gen_event.conf
                     ServerLocation=xyz.abc.com 
                     BufEvtPath=/tmp/evtbuffer 
 .
 . 
 .
*************************************************
rule: 
create_TradingDBDown: 
  ( 
 event: event of class 'NV6K Application Down Event',
  reception_action: generate: 
    (
       re_generate_event_conf('/usr/local/gen_event.conf', 
          'TradingDBDown ',
         [source='NV6K',
         origin=_origin,
        hostname= host,
         msg='Trading DB host is down ']
       ),
      drop_received_event 
    )
    ).
```
• 当使用 **BufEvtMaxSize** 配置选项(用于适配器或 EIF)时,最小值必须不小于 8Kb。当值未指定时,缺省大小为 64Kb  $\circ$ 

# 安装和配置

这部分提供了 IBM Tivoli Enterprise Console V3.9.0 3.9.0-TEC-FP01 修订包的安装信息。

# 必备软件

IBM Tivoli Enterprise Console V3.9.0

IBM Tivoli Management Framework V3.7.1、V4.1 或 V4.1.1

IBM Tivoli NetView V7.1.2 、V7.1.3 或 V7.1.4(如果您想使用随 Tivoli Enterprise Console 产品一起提供的 IBM Tivoli NetView 产品功能)。

IBM WebSphere Application Server V5.0.1 或 V5.0.2 (如果要安装 IBM Tivoli Enterprise Console web 控制台)。 注意: 请参阅 IBM WebSphere Application Server Getting Started 手册, 以获得有关 WebSphere Application Server 安装的

```
进一步信息。
```
要查看 web 控制台, 请使用以下 Web 浏览器之一:

Microsoft Internet Explorer 6.0 或更高版本

从 6.2 开始的 Netscape 6.x。(不支持 Netscape 7.x)

注: IBM Tivoli Data Warehouse (TDW) V1.2 支持会在将来的临时修订中提供。对 IBM TDW 1.2 的支持不随修订包一起 提供。

下表列出了 Tivoli Management Framework 产品每个版本的推荐补丁程序以及特定的安装应用场合。

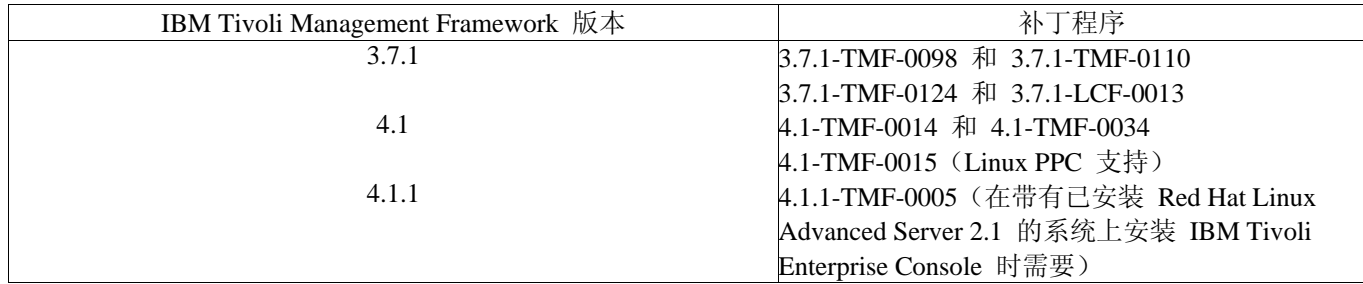

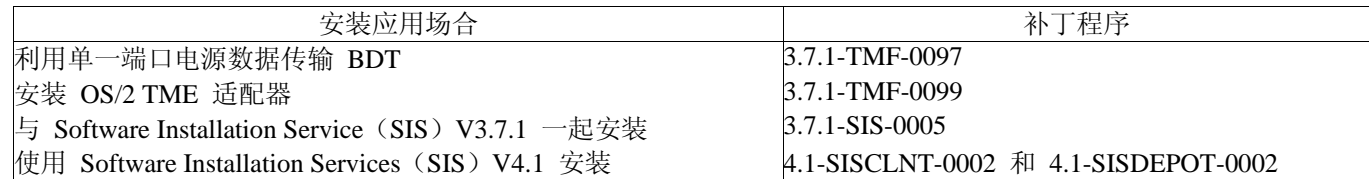

### 安装指示信息

该部分提供了有关安装本修订包的信息。

- 1. 抽取修订包。
	- 在 UNIX® 系统上使用以下命令将内容抽取到一个临时目录中。对此示例来说,假设变量 PATCH 指向该临时目录。

cd \$PATCH

tar -xvf 3.9.0-TEC-FP01.tar

在 Windows 操作系统上使用以下命令将内容抽取到一个临时目录中。对此示例来说,假设变量 %PATCH% 指向该目 录并且 X 为 %PATCH% 所在位置的驱动器字母。

%SystemRoot%\system32\drivers\etc\Tivoli\setup\_env.cmd X:

> cd %PATCH% > tar -xvf 3.9.0-TEC-FP01.tar

注: 如果您在 Windows 系统上抽取 TAR 映像, 则 TAR 实用程序的可执行文件位于 Tivoli bin/w32-ix86/tools/tar.exe 安装目录中。

2. 以下指示信息是为使用 Software Installation Service (SIS) 而提供的。如果您不使用 SIS, 请转至步骤 3。

SIS 可在 Tivoli 软件支持的大多数硬件平台上安装 Tivoli 软件产品;然而 SIS 不能在某些硬件平台上运行。请参阅 《*Tivoli Enterprise* 安装指南》,以了解 SIS 可以在哪些平台上运行。请参阅本文档的『必备软件』部分,以获得关于 SIS 补丁程序的信息。

您必须具有 install\_product 和 super 授权角色才能安装本修订包。

- a) 从 Tivoli 桌面下拉菜单单击桌面 → 安装 → **Software Installation Service**。
- b) 从"获取安装密码"窗口输入安装密码。
- c) 在含有 Tivoli 徽标的窗口中单击安装。
- d) 从"安装电子表格"窗口单击选择产品。
- e) 从"选择产品"窗口单击导入产品。
- f) 使用文件浏览器查找 3.9.0-TEC-FP01 的介质,然后双击 PATCHES.LST 文件。
- g) 从"导入产品"窗口选择 3.9.0-TEC-FP01, 然后单击导入。
- h) 文件导入后, 从"全局进程"窗口单击**确定**。
- i) 从"选择产品"窗口选择 3.9.0-TEC-FP01, 然后单击确定。
- j) 从"安装电子表格"窗口单击**选择机器**。
- k) 选择您想要安装 3.9.0-TEC-FP01 的目标机器, 然后单击确定。
- l) 从"安装电子表格"窗口选择适当的单元格。
- 注:对于将要安装 3.9.0-TEC-FP01 修订包的目标机器,在单元格中就会显示出一个 X。

m) 单击安装。

- n) 从"安装算法"窗口中选择您想要使用的安装算法,然后单击确定。SIS 执行您从"安装电子表格"窗口 请求的安装。
- o) 请转至步骤 4 来完成安装。
- 3. 使用传统的 Tivoli 安装方法,执行以下过程安装修订包。
	- 注: 要想成功安装此修订包, install\_product 和 super 授权角色是必须的。
		- a) 从"Tivoli 桌面"菜单栏单击**桌面 → 安装 → 安装补丁程序**以显示"安装补丁程序"窗口。
		- b) 从"安装补丁"窗口单击选择介质以显示"文件浏览器"窗口。
		- c) 从"文件浏览器"窗口在路径名字段中输入含有修订包 \$PATCH 的目录路径。
		- d) 单击设置介质并关闭返回"安装补丁"窗口。
		- e) 从"安装补丁"窗口单击修订包的名称,以此来选择它。
		- f) 选择要安装修订包的客户机。通常修订包需要安装在 Tivoli 服务器上和每个 Tivoli 客户机上。
		- g) 单击安装。
- 4.修订包安装完成。重新启动事件服务器。

本修订包已包含已更新的 IBM Tivoli Data Warehouse 规则文件 warehouse.rls。要安装此文件,请执行以下脚本:

\$PATCH\TEDW\ec1\pkg\v39010\misc\rules\installpatch.sh

注意:文件 warehouse.rls 可以在与安装脚本 installpatch.sh 相同的目录中找到。

# 本修订包包含的 **APAR** 修订

这一部分提供了有关 3.9.0-TEC-FP01 修订包提供的 APAR 修订的描述和解决办法。

### APAR: IY22158

症状:当 **tecadini.sh stop** 命令发出后,未删除 OS/2 适配器进程标识锁文件。

解决: 当系统关闭时适配器对文件进行解锁, 故而文件可以被删除。

APAR: IY34268

症状: 任务结果不会报告给 tec dispatch 进程, 原因是没有在 Tivoli Management Framework 环境中正确设置 TISDIR 环境 变量。

解决:修改 tec\_task 进程,以将任务结果报告给 tec\_dispatch 进程。

#### APAR: IY35199

症状: 以左括号开头、包含 commit \* 的谓词未正确解析。例如: commit \*(。

解决: 修改规则编译器, 使 commit\_\* predicate 进行正确的语法分析。

#### APAR: IY36164

症状: 使用 tec compile 谓词的规则编译和运行均不成功, 原因是由于子谓词扩展名错误导致 tec compile 谓词失败。

解决: 使用 tec compile 谓词的规则编译和运行成功。

#### APAR: IY36538

症状:当事件查看器中装入的任务结果超过 200 个时,控制台性能将降低。

解决:修改数据库呼叫,以更加有效地检索所有事件。

#### APAR: IY36663

症状:当 **wconsole** 命令从带有无效密码的命令行发出时,登录

窗口将显示并且不返回错误码。

解决:**wconsole** 命令现在存在一个非零返回码,并且不显示登录窗口的条件是

要指定无效的密码。

#### APAR: IY37101

症状: 打开事件控制台中的"任务执行"菜单已选 → 任务执行后, 仅显示头 100 个任务库条目。

解决: 当任务执行菜单打开后, 显示所有的任务库条目。

### APAR: IY37108

症状: 对于运行在 Windows 2000 系统之上的事件控制台, 如果 UI 服务器当机并且您启动事件查看器, 则会显示一条 UI 服务器错误消息。然而,如果您显示了一个不同的窗口而后又重新显示事件查看器,则事件查看器将不会响应并且只可使用 Alt 键和 Tab 键才能显示 UI 服务器错误消息。一旦显示了 UI 服务器错误消息, 您便可以单击确定, 随后便可以使用事 件查看器。

解决: 使用了显示事件查看器和错误消息的其它方法,所以现在可以显示事件查看器和错误消息。

#### APAR: IY37669

症状:对于已发送的每个事件,都会在适配器跟踪文件中记录两个条目。

解决:适配器跟踪正确地记录每个事件条目。

#### APAR: IY37772

症状:事件控制台将行尾以及控制字符错误地显示为小框。

解决: 现在, 行尾和控制字符都得到了正确显示。

#### APAR: IY38047

症状:任务执行 GUI 显示所有事件的主机名而不是仅显示任务库策略指定的端点的主机名。

解决: 仅显示任务库策略指定的端点和受管节点的主机名。

### APAR: IY38500

症状:事件服务器(以及 oserv)错误消息未显示在控制台摘要视图或优先级视图中。

解决: 当发生类似事件时,相应的错误消息被显示在弹出的消息框中。

#### APAR: IY38591

症状: 当将带有大 server path 槽值的事件转发到事件服务器时, tec task 进程错误地结束并带有信号 211 同时生成了一个 核心文件。

解决: 含有大 server path 槽值的事件被成功地转发到了事件服务器。如果某一槽值超出了内部界限,则在 tec rule 日志文 件中就会生成一个错误消息而事件服务器却能继续正确运行。

#### APAR: IY39339

症状: 当清除事件具有相同的事件类时, 由 create clearing event() 谓词创建的多个清除事件无法被创建。第一个清除事件 被创建而后续尝试均失败。

解决: 现在可以创建具有相同事件类的多个清除事件。

#### APAR: IY39436

症状:组件说明符 %s 被 UNIX 日志文件适配器错误地处理了。

解决: 在消息末尾使用的定界字符已经得到了修改, 以使适配器能够正确处理。

APAR: IY39758

症状: 在 Linux 平台上, 适配器停止后 syslogd 进程就会启动, 即使适配器停止后该 syslogd 进程未处于正在运行状态。

解决: 适配器停止时, 如果 syslogd 进程没有正在运行, 则不启动此进程。当适配器停止时, 如果 syslogd 进程正在运行 ,则重新启动此进程。

#### APAR: IY39827

症状:可以从控制台 GUI 中修改事件组的角色授权,但无法从命令行中更新这些授权。

- 解决: 现在可以使用命令行更改角色授权了。例如: 假设使用以下命令创建了带有 super 和 senior 授权的事件组: wconsole -assigeg -h *host* -u *user* -p *password* -C Console1 -E EG1 -r super:senior 现在以下命令可将授权更改为 admin 和 user:
- wconsole -assigneg -h *host* -u *user* -p *password* -C Consoel1 -E EG1 -r admin:user

#### APAR: IY40622

症状:当在事件查看器上执行多列排序时,第一个事件不会参与排序。

解决:事件查看器的首列现在得到了正确地排序。

#### APAR: IY41391

- 症状:当为适配器指定启动参数时,仅当适配器在启动参数指定的时间范围内更新锁文件后,syslog 才得到刷新。
- 解决: syslog 刷新被延迟, 直至适配器启动完成并且新事件未丢失。

#### APAR: IY41444

症状:当将时区设置为英国夏令时时,事件控制台不调整夏令时的事件日期接收时间。

解决: 事件控制台现在支持欧洲 / 伦敦时区定义。必须将 TEC CONSOLE TZ 环境变量设置为欧洲 / 伦敦。例如: TEC\_CONSOLE\_TZ=Europe/London

# Export TEC\_CONSOLE\_TZ

### APAR: IY41567

症状:从定制事件源读取事件时,内存泄漏将导致 Solaris 适配器异常结束并生成核心文件。

解决:适配器中的内存泄漏得到了解决。

#### APAR: IY41592

症状:对于 AIX®,当系统被关闭时,操作系统在不呼叫脚本停止适配器的情况下停止此适配器。

### 解决:**init.tecad\_logfile stop** 命令被添加到 **/etc/rc.shutdown** 脚本。

### APAR: IY41667

症状: 日志文件适配器使用单引号将包含类型为 List Of Strings 的槽的方括号([]) 括起。这将导致服务器解析器出错。

解决: 日志文件适配器不再使用单引号将方括号括起被方法号括起的而您想使用单引号将之括起,则使用 PRINTF 语句更改 FMT 文件, 例如:

-tmp\_msg \$1 msg PRINTF("'%s'",tmp\_msg)

#### APAR:IY42235

症状: DBCS 管理员名称在事件控制台中被错误地显示。在 Windows 系统上, 管理员名称字段为空; 但在 UNIX 系统上 此名称显示为一些框。

解决:现在管理员名称在 DBCS 环境中得到了正确显示。

#### APAR: IY42237

症状: 如果规则中的操作体包含的 first instance() 谓词的加引号的字符串含有")"字符, 则规则编译就会失败并出现词汇语 法分析错误。

解决:使用包含")"字符的 first\_instance() 谓词的规则被正确地编译了。

#### APAR: IY42463

症状:事件控制台不总是在已安装多个网络适配器的操作系统上启动。它取决于这些网络适配器在操作系统中所属的顺序。 解决: 提供了 JCF 的更新过的版本, 以此来改进带有多个网络适配器的系统的功能。

#### APAR: IY42694

症状:从 AS/400® 操作系统接收的、包含左或右括号的事件可能会导致事件服务器上出现 PARSING\_FAILED 错误。

解决:AS/400 适配器现在就检查这些括号,并且如果查找到一个括号,此适配器便将值用引号括起。

#### APAR: IY42754

症状:源于日语语言环境的 TEC\_DB 事件在事件控制台中没有得到正确显示。

解决: tec\_dispatch 进程通知事件集成工具,为防止多次 UTF8 转换入局事件已经处于 UTF8 格式。

#### APAR: IY43235

症状:带有特定于语言环境的十进制分隔符的 REAL 类型属性,可能会使 tec\_dispatch 进程由于分段违例而退出。

解决: 必须使用 C 语言环境(POSIX)十进制分隔符(.)将 REAL 类型属性值传递给 IBM Tivoli Enterprise Console 服务 器,但并不使用 C 语言环境进行内部处理。现在总是使用 C 语言环境对 REAL 类型属性进行内部处理。

#### APAR: IY43295

症状:当规则含有非英语文本时,规则编译将失败。

解决: 规则解析器已经得到了更新, 以此来正确处理规则中的非英语文本。

### APAR: IY43376

症状:使用字符 %s\* 时,适配器格式文件没有正确地绑定消息。

解决: 现在使用字符 %s\* 时, 语法分析匹配正确。

#### APAR: IY43702

症状:当从外部文件装入任务选项列表时,列表不会在事件控制台中显示。

解决:事件控制台现在可以正确地装入保存在外部文件中的任务选项列表。

APAR: IY43799

症状:**wsetemsg** 客户机命令允许多次将事件设置为 ACK 状态。

解决: 在缺省情况下, 不再允许多次将事件状态设置为 ACK。现在, 您必须使用 -f 标志应答已经具有 ACK 状态的事件

APAR: IY44309

 $\circ$ 

症状:含有 BAROC 事件类和与此事件类名称相同的枚举的规则库被成功地编译并装入了,但是阻止了事件服务器的启动  $\circ$ 

解决:事件类和枚举不可具有相同的名称。当尝试着编译含有事件类和与此事件类名称相同的枚举的规则库时, 编译器生成 了错误。

### APAR: IY44435

症状:**wtdbclear** 客户机命令在 Sybase 数据库上不检测错误,并且不能清除事件。

解决: Sybase 上存储过程出现的问题已经得到了修正。为使此更改生效, 您必须使用"安装向导"重新安装 IBM Tivoli Enterprise Console 数据库(或通过已生成的脚本手工重新安装)。

### APAR: IY44517

症状: 在 HP-UX 系统上, 启用规则库跟踪时或呼叫了 convert local time 或 get local time 谓词时, /TMP/KIRKDB.txt 文 件就会被创建并且在处理规则期间,此文件会继续扩充。

解决:从 \$BINDIR/TME/TEC/interpreter/lib/unix/UnixTime.wic 文件除去调试输出。

APAR: IY44577

症状:分发适配器时,Tivoli Management Framework DependencyMgr:acpep-ep 库上的不必要的相关性会使这些库被分发到 端点上。由于产品的约束,有些客户不希望最近的 Tivoli Management Framework 库被分发。

解决: 这些库的兼容版本在 IBM Tivoli Enterprise Console 适配器的端点上是可用的。相关性被除去了, 这些库就不再随着 适配器被分发了。

### APAR: IY44924

症状: 当重新启动了 IBM Tivoli Enterprise Console 产品并呼叫了 add to repeat count 谓词时, TEC Start 事件发生了 RIM 错误。

解决: 此问题发生的原因是在事件服务器的启动期间, last modified time 值被初始化了。该值现在被正确地初始化了。 APAR: IY44974

症状:当在事件控制台中选择任务执行时,即使 oserv 守护进程正在运行,仍会显示以下错误消息:

ECO2069E:oserv 停止运行。在 oserv 运行之后,请重新启动控制台。

解决:没有正确处理 Tivoli 域中定义的空任务库。现在事件控制台可正确地处理这些库而且不显示错误消息。

### APAR: IY45167

症状:某些在图形规则构建器中显示的字符没有正确地显示。

解决:现在字符被正确地显示了。

### APAR: IY45644

症状: 由 SNMP 适配器的 substr 语句语法分析的槽如果超过了事件字符串的最大长度, 将会导致 malloc 失败并使事件废 弃。

解决:警告消息将写入跟踪文件,然后发送事件。用空字符串替换超出字符串长度最大值的槽。

### APAR: IY45756

症状:针对 Sybase 数据库在 HP-UX 系统上运行 **wtdbspace** 命令失败了,并发生以下错误:

RIM 访问错误 -quitting

解决:**wtdbspace** 命令出现的问题是由错误的数字转换引发的。现在数字已转换为正确格式。

### APAR: IY45807

症状: 转发事件时, tec rule 进程使内存继续增加。

解决:未被释放的临时分配存在的问题已经得到了更正。

#### APAR: IY45915

症状:Windows 日志文件适配器不发送 SAP 事件。

解决:64 个子字符串的消息长度限制对于 SAP 事件来说太小,因为 SAP 事件需要 91 个子字符串。新的限制是 128 个 子字符串。

### APAR: IY45978

症状: 传递给 exec program 谓词的参数或变量被截断了,其中该谓词带有包含 2 对反斜杠(\\)的槽,并且这两对反斜杠 被除去了。当日语字符含有与反斜杠字符 x5C 和 5C 相同的 ASCII 码时,此问题就会发生。

解决:反斜杠被保留下来并且参数或变量未被截断。

## APAR: IY46556

症状:在指数表示法中格式化实值并显示这些实值。

解决: tec\_disable\_exponential\_format 配置设置现在允许将实数格式化为指数格式或浮点格式。

#### APAR: IY46725

症状: 由于发生 PARSING FAILED 错误,导致有效事件在事件服务器中被废弃。

解决:入局事件的时间戳记没有正确地检查导致某些事件被废弃的 tec\_rule\_cache\_full\_history 配置参数。不再检查入局事 件时间戳记。

# APAR: IY46751

症状: 显示在 tec\_gateway 进程跟踪文件中的错误消息使人误解。

解决:已经更新了错误消息,从而提供更为准确的信息。

# APAR: IY46770

症状:在事件控制台中由 **wsendresp** 命令生成的弹出消息,使操作在控制台中持续执行,直至弹出消息关闭。

解决: 弹出消息属性被更改了并且不再是模式属性。

# APAR: IY46800

症状: 如果在事件处理期间连接发生问题, 而此时使用事件集成工具 tec\_put\_event() 应用程序编程接口(API)呼叫, 则分 段违例可能发生。

解决:当存在网络问题时,内存分配的外部释放引发了问题。现在内存只被释放一次。

# APAR: IY46861

症状: 当使用了某一规则和 tell err() 谓词, 其中该规则中的类过滤器中含有外来子句, 则与以下消息类似的错误消息就被 写到了在 tell\_err() 谓词中指定的文件:

\*\*\* RUNTIME 404 \*\*\* 非法呼叫:未知谓词 false/0。

解决:不再将此错误消息写到日志。

## APAR: IY46977

症状: 当使用 comit rule 谓词时,没有启用跟踪的已编译的规则可能存在语法分析错误。

解决: 当对规则进行语法分析时,规则编译器错误地处理反斜杠(\)。这导致将 commit \* 谓词被语法分析为含有反斜杠 的字符串的一部分。

#### APAR: IY47079

症状: 当在配置文件中为 forward\_event 谓词或 re\_send\_event\_conf 谓词指定 ConnectionMode=connection\_less 时, 如果目 标服务器不可用, 则 tec\_rule 进程会将事件处理暂挂 4 分钟之多。

解决: 添加了 PingTimeout 和 NumberOfPingCalls 配置关键字, 以允许在发送事件之前转发事件以 ping 目标服务器。请 参阅『本修订包中的新信息』部分,以获得更多信息。

#### APAR: IY47552

症状:为 SNMP 日志文件适配器启用 DRVSPEC 跟踪时,一个不正确的 v1 陷阱或任何非 v1 SNMP 陷阱都可能导致分 段违例。

解决: 即使 SNMP 陷阱没有被成功地处理, 调试跟踪处理仍尝试着打印了被处理过的 SNMP 陷阱。现在, 只有当 SNMP 陷阱被成功地处理了才会执行跟踪。

#### APAR: IY47646

症状: 当运行在 UNIX 平台上的 Tivoli Enterprise Console 服务器被关闭时, 非 TME 事件丢失。

解决: 在 UNIX 平台上的事件服务器关闭序列期间, 已经对 tec\_server 进程进行了修改以防止事件丢失。

#### APAR: IY47708

症状: 当选择了一个或两个事件而且在 Java® 控制台 GUI 中使用 ACK 或 CLOSE 按钮时, 按钮在 8 秒钟内不可用。 解决: 现在, 如果仅选择一个或两个事件, 按钮马上就可用。

#### APAR: IY47948

症状:当您运行 **wtdbspace -T** 命令以限制 Tivoli Enterprise Console 表空间的数据显示时,数据没有以正确顺序显示。

解决: 为错误的表空间创建参考的变量名被覆盖了。此问题已经得到了更正。

#### APAR: IY47983

症状: 在 Linux 日志文件适配器的安装期间, 当 syslogd 在运行 \$(TECADHOME)/bin/update\_conf 脚本的同时尝试打开命 名管道时,syslogd 进程被阻塞。

解决: 在 Linux 系统上错误地使用管道导致了 syslogd 进程被阻塞。修改了 init.tecad\_logfile 启动脚本, 以正确使用命名 管道。

#### APAR: IY48053

症状:SCE 删除由事件接收器接收到的事件,原因是这些事件没有被正确地格式化。

解决: tec\_gateway 进程已经被修改,因此 SCE 不再删除事件。此外,还必须配置配置参数。请参阅本自述文件的『修订 包注意事项』部分,以获得更多信息。

#### APAR:IY48227

症状: UNIX 系统上的 TME 适配器的自动启动信息在 rc.nfs 文件中被定义。对于 Tivoli Enterprise Console V3.9, 启动信 息被移至 rc.tecad\_logfile 文件;然而并未从 rc.nsf 文件除去自动启动信息,而且错误消息被写到了日志中。

解决:自动启动信息已经从 rc.nsf 文件中除去。

### APAR: IY48310

症状:日志文件格式编辑器对模式匹配的执行不一致。

解决:日志文件格式编辑器现在以一致的方式执行模式匹配。

#### APAR: IY48508

症状:按如下所示编译规则库时,Java 异常可能被抛出:

1. 数据文件被导入到目标规则库(如 rule\_sets\_EventServer)中

2. 规则压缩包稍后被导入到相同的目标规则库,并且规则库压缩包位于目标规则库文件中的数据文件条目之后。

解决:当数据文件被导入到目标规则库中并位于目标文件中的数据文件条目之后,向规则库中导入规则压缩包时,规则库现 在将正确编译。

APAR: IY48565

症状:**wrb –imptgtdata** 命令未能正确导入数据文件。

解决:该命令现在可以正确导入数据文件。请参阅"文档更新"部分,以获得有关 **wrb** 命令的 **–imptgtdata** 选项的更多信息

。 APAR: IY48723

症状:定制状态的枚举标识被显示在"隐藏状态"图标中。 解决: 现在显示状态。使光标在图标上暂停, 以此来显示完整的状态文本。 APAR: IY49078 症状: 如果 cache.dat 文件被中断, 则 Tivoli Enterprise Console Java 事件集成工具库无限制地阻塞 TECAgent.sendEvent() 呼叫。 解决: 将中断的 cache.dat 文件重命名为 cache.file.corrupt, 新的高速缓存文件就被创建了并且事件被发送到了服务器。 APAR: IY49270 症状: 在图形规则构建器的"条件大纲"和"操作大纲"字段中, 非英语文本显示不正确。 解决:现在非英语文本被正确地显示了。 APAR: IY49393 症状:当在目录名中含有一个空格的目录路径中安装了 HP Openview 适配器的非 TME 版本,将会显示以下消息、 显示以下错误: E:\TECHPOV\BIN>Files\HP\bin\gen\_lrf E:\Program Files\HP 系统无法查找到指定的路径 E:\TECHPOV\BIN>E:\Program\bin\ovaddobj E:\Program\lrf\tecad\_hpov.lrf 系统无法查找到指定的路径 解决:现在可以在含有空格的目录路径内安装 HP Openview 适配器。 APAR: IY49600 症状: 当使用事件控制台修改事件时, tec\_dispatch 进程异常结束了。 解决:事件现在可以被修改而不会发生 tec\_dispatch 异常结束的情况。 APAR: IY49463 症状:**wconsole -lsoperator -a** 命令输出列出了分配给控制台的运算符,但这些运算符没有在 **wconsole -lsconsole –a** 命令输 出中列出。 解决:运算符现在在 **wconsole -lsconsole –a** 命令输出中列出了。 APAR: IY49711 症状: 如果 Tivoli Enterprise Console 请求消息的 BAROC 语法分析失败, 则 tec\_dispatch 进程会异常结束。例如: 当使用 规则处理将槽属性设置为保留字时,此问题可能发生。 解决:BAROC 处理被更改了,这样可以在槽属性中使用保留字。 APAR: IY49757 症状: 当 tec\_gateway 进程与毁坏的高速缓存文件对齐时, 此进程会占用所有的 CPU 资源。 解决:高速缓存文件现在被截断了,以降低 CPU 利用率。 APAR: IY50024 症状: adapter \*\_gencds 命令产生 .CDS 文件的速度很慢。 解决:更改了命令处理,以加速 .CDS 文件的生成。 APAR: IY50115 症状:Java 事件控制台在使用单一端口电源数据传输以及使用带有以字母 I 开头的名称的 RIM 主机时,Java 事件控制台 可生成以下错误。 无法到达 rdbms 解决: 现在, 更新过的 jcf.jar 文件随 Tivoli Enterprise Console 产品一起提供, 以更正此问题。 APAR: IY50466 症状: 当向清除高速缓存文件发送空事件时, 此空事件也被处理。此空事件并不重要, 因为在 tec\_gateway 层它会被废弃, 但它会导致 LCF 和网关框架层超负荷。 解决: APAR: IY50558 症状:当几千个事件被高速缓存时,停止事件服务器时 tec\_rule 进程异常结束。 解决: 高速缓存的事件得到相应的处理, 并且 tec rule 进程成功退出。 APAR: IY50909 症状:当在以下环境中启动日志文件格式编辑器时,Tivoli Management Framework files\_transfer 功能失败。 • ACF 被安装在 UNIX 受管节点上 • TMR 服务器被安装在 Windows 平台上 • 事件服务器被安装在 UNIX 受管节点上

显示以下错误消息:

当保存/关闭时,FRWTE0002E"files\_transfer"操作出错

解决:日志文件格式编辑器被正确地结束了并且未显示错误。

#### APAR: IY50978

症状: 分发 ACP 概要文件时, 在 ACP 概要文件中进行了更改但并未对此概要文件的副本进行更改。

解决:更改此概要文件的副本。

### APAR: IY51105

症状:适配器的启动时间比 Tivoli Enterprise Console V3.6.2 适配器的启动时间长。

解决: 处理被更改了, 以减少适配器启动所需时间。

#### APAR: IY51189

症状:当在 DB2® 产品上使用 MRT(最少恢复时间)配置数据库表空间时,**wtdbspace** 命令输出没有正确地显示。

解决:输出现在被正确地显示。

### APAR: IY51190

症状:getport\_timeout\_seconds、getport\_timeout\_usec、getport\_total\_timeout\_seconds 和 getport\_total\_timeout\_usec 配置设置 没有正常工作。

解决:现在这些配置被正确地实现了而不是像以前一样使用系统缺省超时。

### APAR: IY51376

症状: 当指定了 LogSources 配置关键字并且文件名含有问号(?)模式匹配字符时,适配器不能正确读取日志文件。 解决:使用模式匹配字符指定的文件名现已找到。

### APAR: IY51458

症状:由于多余的扩展槽更新,IBM Tivoli Risk Manager 事件概要事件能够通过 tec\_dispatch 进程引发高 CPU 利用率。 解决:当数据未更改时扩展槽不再被更新。

### APAR: IY51718

症状:**wconsole -lsoperator -a** 命令输出列出了分配给控制台的运算符,但这些运算符没有在 **wconsole -lsconsole –a** 命令输 出中列出。

解决:运算符现在在 **wconsole -lsconsole –a** 命令输出中列出了。

APAR:IY52041

症状: 当安装了 IBM Tivoli Management Framework V4.1.1 时, ITEC V3.9 的安装就会失败。

解决:ITEC V3.9 被成功安装在 Framework 4.1.1 上。

APAR: IY52318

症状:Windows 适配器预过滤功能不基于事件类型进行过滤。

解决:Windows 适配器上的预过滤功能现在正常工作。

### APAR: IY52333

症状:在事件控制台中创建运算符可能导致其它的运算符被分配。

解决: 分配一个运算符时, 其它运算符不是未指定的。

### APAR: IY52367

症状: 由于持续输出到 /tmp/.tivoli/.tecad\_logfile.lock.<hostname>.<id> 文件, UNIX 适配器可以填满 /tmp 文件系统。

解决:仅将 PID 写到上述文件。

### APAR: IY52425

症状:UNIX 日志文件适配器监视 syslog 事件时忽略了配置文件中指定的 –S 参数。

解决: 适配器正确地识别了 -S 配置参数并相应地监视或忽略 syslog 事件。

### APAR: IY52514

症状: Windows 适配器与事件日志事件不匹配。必须使用"%S\*"格式说明符,然而, 此说明符并不总是将数据映射为正确 的事件属性。

解决:Windows 适配器现在与多线事件中的字符正确地匹配了。

### APAR: IY52787

症状: 当 Java 事件集成工具断开连接时, 高速缓存不对齐; 例如: 当定制适配器将事件发送到事件服务器并立即断开连接 时。

解决: 在事件集成工具断开连接之前发送事件并对齐高速缓存。

APAR: IY52997

症状: 如果 LogSources 关键字指定的文件不存在, 则启动日志文件适配器时这些日志文件适配器会异常结束。

解决:日志文件适配器不会异常结束,并且会显示描述此问题的错误消息。

### APAR: IY53702

症状: 将 WebSphere Application Server (WAS) 5.0 FP02 升级至 V5.0.2 时, Web 控制台工作不正常并显示错误消息。

解决:已将后端 Web 控制台软件更新,以此来正确地与 WAS 5.0.2 进行交互。

APAR: IY53153

症状:指定 LogSource 条目时,事件被遗留在 AIX 5.2 操作系统的 syslog 管道文件中。

解决: 现在适配器使用两个命名管道,而不是使用一个命名管道和一个未命名管道。这使得适配器可以正确地处理所有相应 的事件。

APAR: IY54334

症状:没有在端点适配器上删除已嵌套的 ACP 概要文件。

解决:现在在端点适配器上删除了已嵌套的 ACP 概要文件。

APAR: IY54997

症状: 当多个适配器线程同时尝试访问相同数据时, 适配器在监视 LogSources 文件时可能停止发送事件。当此种情况发生 时,将高速缓存尾部指针设置为零。

解决:实现了锁定,以防止多个线程同时访问相同数据。

APAR: IY55723

症状: 当安装了多个适配器并除去一个适配器时,相应的启动脚本条目就不会正确更新(如 /etc/init.d/tecad\_logfile)。 解决: 现在从多适配器环境中除去一个适配器时, 可以正确更新启动脚本。

# 已知局限性

局限性:从与 Sybase RDBMS 服务器相连接的事件服务器使用 wtdbspace 命令时,可能发生以下错误: RDBMS 服务器呼叫已失败。

变通方法: 无可用的变通方法。

局限性: 在将 tec gateway sce 概要文件从 UNIX TMR 服务器分发到 Windows 端点时, 生成的 StateCorrelationConfigURL 以 file:// 而不是 file: 开头。

变通方法:分发完概要文件之后,请按如下所示修改 tec\_gateway.conf 文件:

原文件:

StateCorrelationConfigURL=file://\$TIVOLIHOME/tec/tecroot.xml

新文件:

StateCorrelationConfigURL=file:\$TIVOLIHOME/tec/tecroot.xml

问题: 状态相关在 Red Hat Advanced Server (AS) 2.1 操作系统上不起作业。 变通方法: 按如下所示设置 LD ASSUME KERNEL 环境变量: LD\_ASSUME\_KERNEL=2.2.5

注: 此变通方法可能不适用于与 IBM Tivoli Management Framework V4.1.1 一起配置的 Red Hat AS 2.1 系统, 原因是已经 对 LD ASSUME KERNEL 环境变量分配了值。

局限性:IBM Tivoli Enterprise Console 适配器(TME 和非 TME)与安装在 64 位 Intel Itanium 类服务器上的 Red Hat Enterprise Linux 3.0 不兼容。

局限性: 在 Web 控制台上任务执行期间所显示的可用主机列表不包含完整的主机列表, 如在 Java 控制台内所示。应该注 意, "刷新主机列表"按钮当前在 Web 控制台内不可用。 变通方法: 无可用的变通方法。

局限性:在某些情况下,编译含有 netware.rls 规则文件的规则集可能生成以下错误: "Translating to prolog" step of the netware.rls ruleset. Exception in thread "main" java.lang.StackOverflowError at com.oroinc.text.regex.Perl5Matcher.\_pushState(Perl5Matcher.java) at com.oroinc.text.regex.Perl5Matcher. match(Perl5Matcher.java) at com.oroinc.text.regex.Perl5Matcher.\_match(Perl5Matcher.java) at com.oroinc.text.regex.Perl5Matcher.\_match(Perl5Matcher.java) ... ... 注: 导致此错误的特定规则为 novell duplicate minor events。 变通方法: 无可用的变通方法。

局限性: 将 Web 控制台内事件查看器的刷新率的最小值设置为 5 分钟。此时间间隔无法减少。

局限性: (APAR: IY55401) 监视 syslog 和用 LogSource 选项指定的文件时, UNIX 日志文件适配器可能停止向事件服 务器发送事件。

变通方法:将发布 IBM Tivoli Enterprise Console 临时修订 (3.9.0-TEC-0005LA), 提供对 IY55401 的解决方案。此临时修 订可在安装 3.9.0-TEC-FP01 后应用。 局限性:在特定情况下,UNIX 日志文件适配器可能停止向事件服务器发送事件。这个问题与 IBM Tivoli Management Framework APAR IY53132 有关。 变通方法:要解决这个问题,请应用下面对应于当前安装的 Tivoli Management Framework 当前版本的补丁程序。 3.7.1-LCF-0018 或 3.7.1-TMF-0129 (计划在 2004 年第二季度末之前发布) 4.1-LCF-0024 或 4.1-TMF-FP02 4.1.1-LCF-0002 (计划在 2004 年第二季度末之前发布)

# 文档更新

应该对『安装事件控制台』部分(在《IBM Tivoli Enterprise Console *安装指南*》的第 40 页)按如下所示进行更新:

### 使用安装向导安装事件控制台。

- 1. 单击在 **Tivoli** 环境中安装、升级或卸载组件,然后单击**"**下一步**"**。
- 2. 向导搜索已安装的组件后(将不会再搜索到任何组件),单击下一步。
- 3. 单击安装 IBM Tivoli Enterprise Console 3.9 组件, 然后单击下一步。
- 4. 单击事件控制台,然后单击下一步:
- 5. 如果您的环境包含的受管节点多于一个,则安装向导将显示一些受管节点以从中进行选择。然而,由于此安装适用 于单一机器,故而这些步骤不会被显示。将要被激活的规则集列表被显示并且所有的规则集都被选择了。要想在不 停用所有规则集的情况下继续,请单击下一步。
- 6. 单击下一步在不更改任何事件服务器启动选项的情况下继续。
- 7. 单击下一步在不选择语言包的情况下继续。
- 8. 查看您所作的选择然后单击下一步。
- 9. 插入 Tivoli Enterprise Console 安装 CD 然后单击下一步。
- 10. 查看完安装消息,请单击下一步。显示主安装窗口。

#### 使用独立安装程序安装事件控制台。

Windows 系统的非 TME 事件控制台的独立安装现在随本修订包一起提供。这使用户能在不使用安装向导的情况 下安装事件控制台。

在不使用安装向导的情况下,运行以下命令来安装事件控制台: %PATCH%\NON\_TME\W32-IX86\setupwin32.exe

• 应该按如下所示更新 IBM *Tivoli Enterprise Console Command and Task Reference*(V3.9)第 78 页中 wrb 命令的 -imptgtdata 选项:

### **-imptgtdata** *data\_file target rule\_base*

将支持数据文件导入到目标规则库。此文件必须已经存在于 TEC RULES 子目录中,并且该文件已经随规则库一起分 发。例如:可以导入以下文件:

- 事件集成工具配置文件
- Prolog 事实文件
- Prolog 数据文件

data\_file

指定将要导入到已命名的目标规则库的文件的名称。指定文件名,而不是路径。此文件必须已经存在于 TEC\_RULES 子目录中。

#### target

指定将要接收导入的数据文件的目标规则库的名称。

rule\_base

• 关于 wstoptecgw 命令新版本的以下信息应该被添加到 IBM Tivoli Enterprise Console V3.9 Command and Task *Reference*。 **wstoptecgw**(受管节点版本):

**wstoptecgw** 命令的受管节点版本是用来停止安装在受管节点 上的 Tivoli Enterprise Console 网关的。**wstoptecgw** 命令的受管节点版本 是安装在受管节点上的,而 **wstoptecgw** 命令的端点版本是安装在 端点上的。当 tec\_gateway 概要文件被分发到受管节点或端点时,相应的 **wstoptecgw** 命令 就会被自动调用。 **EnableSigTerm** 关键字用来确定安装哪个版本的命令。

缺省值为 **EnableSigTerm =YES**,该值表示当网关被安装到受管节点上时将使用 **wstoptecgw** 命令的新版本。

# 语法:

wstoptecgw

# 描述:

**wstoptecgw** 命令的受管节点版本停止服务于受管节点的 Tivoli Enterprise Console 网关。Tivoli Enterprise Console 网关在接收事件时 重新自动启动,所以没有相应的命令启动网关。此命令必须运行在 包含网关的主机(受管节点)上找到的 shell 中。 要在包含网关的主机(受管节点)上找到的 shell 上获得 **wstoptecgw** 命令, 请执行以下步骤。

1. 确保适配器配置设施被安装到受管节点上以充当 Tivoli

Enterprise Console 网关。

2. 为 tec\_gateway 配置文件创建适配器配置概要文件条目并确保

**EnableSigTerm=YES** 已经被指定。

3. 将 tec\_gateway 适配器配置概要文件分发到受管节点。**wstoptecgw**  命令现在被安装到受管节点上的 \$BINDIR/bin/ 目录中。

# 本修订包的已添加或已替换的文件

TME/TEC/tec\_gateway.exe bin/wstoptecgw TME/ACP/acp TME/ACP/acpep TME/TEC/tec\_gateway bin/wstoptecgw bin/postemsg bin/postzmsg bin/wpostemsg bin/wpostzmsg TME/TEC/default\_sm/tecsce.dtd TME/TEC/evd.jar TME/TEC/zce.jar TME/TEC/jcf.jar TME/TEC/ibmjsse.jar TME/TEC/jsafe.zip TME/TEC/xercesImpl-4.2.2.jar TME/TEC/xml-apis-4.2.2.jar bin/aix4-r1/TME/TEC/adapters/bin/init.tecad\_logfile bin/aix4-r1/TME/TEC/adapters/bin/tecad\_logfile.cfg bin/aix4-r1/TME/TEC/adapters/bin/tecad-remove-logfile.sh bin/aix4-r1/TME/TEC/adapters/bin/update\_conf bin/hpux10/TME/TEC/adapters/bin/init.tecad\_logfile bin/hpux10/TME/TEC/adapters/bin/tecad\_logfile.cfg

bin/hpux10/TME/TEC/adapters/bin/tecad-remove-logfile.sh bin/hpux10/TME/TEC/adapters/bin/update\_conf bin/solaris2/TME/TEC/adapters/bin/init.tecad\_logfile bin/solaris2/TME/TEC/adapters/bin/tecad\_logfile.cfg bin/solaris2/TME/TEC/adapters/bin/tecad-remove-logfile.sh bin/solaris2/TME/TEC/adapters/bin/update\_conf bin/linux-ix86/TME/TEC/adapters/bin/init.tecad\_logfile bin/linux-ix86/TME/TEC/adapters/bin/tecad\_logfile.cfg bin/linux-ix86/TME/TEC/adapters/bin/tecad-remove-logfile.sh bin/linux-ix86/TME/TEC/adapters/bin/update\_conf bin/linux-s390/TME/TEC/adapters/bin/init.tecad\_logfile bin/linux-s390/TME/TEC/adapters/bin/tecad\_logfile.cfg bin/linux-s390/TME/TEC/adapters/bin/tecad-remove-logfile.sh bin/linux-s390/TME/TEC/adapters/bin/update\_conf bin/linux-ppc/TME/TEC/adapters/bin/init.tecad\_logfile bin/linux-ppc/TME/TEC/adapters/bin/tecad\_logfile.cfg bin/linux-ppc/TME/TEC/adapters/bin/tecad-remove-logfile.sh bin/linux-ppc/TME/TEC/adapters/bin/update\_conf bin/os2-ix86/TME/TEC/adapters/bin/tecadini.sh bin/ai x 4 - r1/ T ME/TEC / adapters/bin/ tecad\_snmp.cfg bin/aix4-r1/bin/postemsg bin/hpux10/bin/postemsg b i n /solaris2 /bin/po stem s g bin/linux-ix86/bin/postemsg b i n/linux-s390/bin/po stem s g bin/w32-ix86/bin/postemsg.exe bin/ o s 2 - i x86/bin/p ostemsg.ex e bin/linux-ppc/bin/postemsg bin/aix4-r1/bin/postzmsg bin/hpux10/bin/postzmsg b i n /solaris2 /bin/po stzm s g bin/linux-ix86/bin/postzmsg b i n/linux-s390/bin/po stzm s g bin/w32-ix86/bin/postzmsg.exe bin/linux-ppc/bin/postzmsg bin/os2-ix86/TME/ACP/acpep bin/aix4-r1/TME/ACP/acpep b i n /hpux10/TME/ACP/acpep b i n /solaris2/TME/ACP/acpep b i n/linux-ix8 6 /TME/ACP/acpep b i n/linux-s390/TME/ACP/acpep bin/w32-ix86/TME/ACP/acpep b i n/linux-ppc/TME/ACP/acpep bin/aix4-r1/TME/TEC/adapters/bin/tecad\_logfile bin/aix4-r1/TME/TEC/adapters/bin/logfile\_gencds bin/hpux10/TME/TEC/adapters/bin/tecad\_logfile bin/hpux10/TME/TEC/adapters/bin/logfile\_gencds bin/solaris2/TME/TEC/adapters/bin/tecad\_logfile bin/solaris2/TME/TEC/adapters/bin/logfile\_gencds bin/linux-ix86/TME/TEC/adapters/bin/tecad\_logfile bin/linux-ix86/TME/TEC/adapters/bin/logfile\_gencd s bin/linux-s390/TME/TEC/adapters/bin/tecad\_logfile bin/linux-s390/TME/TEC/adapters/bin/logfile gencds bin/linux-ppc/TME/TEC/adapters/bin/tecad\_logfile bin/linux-ppc/TME/TEC/adapters/bin/logfile\_gencd s bin/w32-i x86/TME/TEC/adapters/bin/tecad\_wi n.exe bin/w32-i x86/TME/TEC/adapters/bin/tecadwins.exe bin/w32-ix86/TME/TEC/adapters/bin/win\_gencds.exe bin/ o s 2 - i x86/ T ME/TEC / adapters/bin/ tecados2.e xe bin/ o s 2 - i x86/ T ME/TEC / adapters/bin/os2gncds.exe bin/ai x 4 - r1/ T ME/TEC / adapters/bin/ tecad\_snmp bin/h p u x 1 0 / T M E /TEC / adapters/bin/ tecad\_snmp bin/ s o l aris2/ T M E /TEC / adapters/bin/ tecad\_snmp

bin/linux-ix86/TME/TEC/adapters/bin/tecad\_snmp bin/linux-s390/TME/TEC/adapters/bin/tecad\_snmp bin/w32-i x86/TME/TEC/adapters/bin/tecad\_snmp.e xe bin/w32-i x86/TME/TEC/adapters/bin/tecad\_snmps.exe bin/linux-ppc/TME/TEC/adapters/bin/tecad\_snmp bin/aix4-r1/bin/wpostemsg b i n /hpux10/bin/wpostemsg bin/solaris2/bin/wpostemsg bin/linux-ix86/bin/wpostemsg b i n/linux-s390/bin/wpostemsg bin/ w 32-i x 8 6 /b i n / w p ostemsg.exe bin/os2-ix86/bin/wpostemsg.exe bin/linux-ppc/bin/wpostemsg bin/aix4-r1/bin/wpostzmsg b i n /hpux10/bin/wpostzmsg bin/solaris2/bin/wpostzmsg bin/linux-ix86/bin/wpostzmsg b i n/linux-s390/bin/wpostzmsg bin/ w 32-i x 8 6 /b i n / w p ostzmsg.exe bin/linux-ppc/bin/wpostzmsg bin/mips-irix5/TME/TEC/adapters/bin/init.tecad\_logfile bin/mips-irix5/TME/TEC/adapters/bin/update\_conf bin/osf-axp/TME/TEC/adapters/bin/init.tecad\_logfile bin/osf-axp/TME/TEC/adapters/bin/update\_conf bin/reliant-unix/TME/TEC/adapters/bin/init.tecad\_logfile bin/reliant-unix/TME/TEC/adapters/bin/update\_conf bin/sequent/TME/TEC/adapters/bin/init.tecad\_logfile bin/sequent/ T M E /TEC / adapters/bin/updat e\_co n f bin/solaris2-ix86/TME/TEC/adapters/bin/init.tecad\_logfile bin/solaris2-ix86/TME/TEC/adapters/bin/update\_conf bin/uw2-ix86/TME/TEC/adapters/bin/init.tecad\_logfile bin/uw2-ix86/TME/TEC/adapters/bin/update\_conf bin/ m ips-irix5/bin/p ostemsg bin/osf-axp/bin/postemsg bin/rel i ant-unix/bin/postemsg bin/sequent/bin/postemsg bin/ s o l aris2-i x86/bin/p ostemsg bin/uw2-ix86/bin/postemsg bin/ m ips-irix5/TME/ACP/acpep bin/osf-axp/TME/ACP/acpep bin/rel i ant-unix/TME/ACP/ a cpep bin/sequent/TME/ACP/acpep bin/ s o l aris2-i x86/TME/ACP/acpep bin/uw2-ix86/TME/ACP/acpep bin/m ips-irix5/TME/TEC/adapters/bin/tecad\_logfile bin/mips-irix5/TME/TEC/adapters/bin/logfile\_gencds bin/osf-axp/TME/TEC/adapters/bin/tecad\_logfile bin/osf-axp/TME/TEC/adapters/bin/logfile\_gencds bin/reliant-unix/TME/TEC/adapters/bin/tecad\_logfile bin/reliant-unix/TME/TEC/adapters/bin/logfile\_gencds bin/sequent/TME/TEC/adapters/bin/tecad\_logfile bin/sequent/TME/TEC/adapters/bin/logfile\_gencds bin/solaris2-ix86/TME/TEC/adapters/bin/tecad\_logfile bin/solaris2-ix86/TME/TEC/adapters/bin/logfile\_gencds bin/uw2-i x86/TME/TEC/adapters/bin/tecad\_logfile bin/uw2-ix86/TME/TEC/adapters/bin/logfile\_gencds bin/m ips-irix5/TME/TEC/adapters/bin/tecad\_snmp bin/ o s f-axp/ T ME/TEC / adapters/bin/ tecad\_snmp bin/reliant-unix/TME/TEC/adapters/bin/tecad\_snmp bin/sequent/ T M E /TEC / adapters/bin/ tecad\_snmp bin/solaris2-ix86/TME/TEC/adapters/bin/tecad\_snmp bin/uw2-i x86/TME/TEC/adapters/bin/tecad\_snmp bin/ m ips-irix5/bin/ w post e m sg

bin/osf-axp/bin/wpostemsg bin/reliant-unix/bin/wpostemsg bin/sequent/bin/wpostemsg bin/solaris2-ix86/bin/wpostemsg bin/uw2-ix86/bin/wpostemsg bin/wlsemsg bin/wsetemsg bin/wtdbspace TME/TEC/jcf.jar TME/TEC/jcf.jks TME/TEC/ibmjsse.jar TME/TEC/jrim.jar TME/TEC/jsafe.zip TME/TEC/tec\_console.jar TME/TEC/tec\_ui\_svr.jar TME/TEC/evd.jar TME/TEC/log.jar bin/tec\_console(!w32-ix86,!linux-s390) bin/tec\_console.cmd(w32-ix86) TME/TEC/adapters/bin/tecad\_hpov bin/wpostemsg bin/postemsg TME/TEC/adapters/bin/tecad\_hpov.exe bin/wpostemsg.exe bin/postemsg.exe TME/TEC/jre.tar TME/TEC/samples/correlation/correlate.rls TME/TEC/samples/correlation/log\_default.rls TME/TEC/tec\_server TME/TEC/tec\_dispatch TME/TEC/tec\_reception TME/TEC/tec\_rule TME/TEC/tec\_rule\_data TME/TEC/tec\_task TME/TEC/default\_rb/.rbtargets/EventServer/TEC\_TEMPLATES/hpux10/event\_specifiers.wic(hpux10) TME/TEC/default\_rb/.rbtargets/EventServer/TEC\_TEMPLATES/solaris2/event\_specifiers.wic(solaris2) TME/TEC/default\_rb/.rbtargets/EventServer/TEC\_TEMPLATES/aix4-r1/event\_specifiers.wic(aix4-r1) TME/TEC/default\_rb/.rbtargets/EventServer/TEC\_TEMPLATES/w32-ix86/event\_specifiers.wic(w32-ix86) TME/TEC/default\_rb/.rbtargets/EventServer/TEC\_TEMPLATES/linux-s390/event\_specifiers.wic(linux-s390) TME/TEC/default\_rb/.rbtargets/EventServer/TEC\_TEMPLATES/linux-ix86/event\_specifiers.wic(linux-ix86) TME/FORMAT\_EDITOR/fmt\_edit TME/TEC/default\_rb/TEC\_RULES/netview.rls TME/RULE\_BUILDER/builder TME/RULE\_BUILDER/builder\_data TME/TEC/builder\_data(w32-ix86) TME/TEC/default\_rb/TEC\_TEMPLATES/hpux10/event\_specifiers.wic(hpux10) TME/TEC/default\_rb/TEC\_TEMPLATES/solaris2/event\_specifiers.wic(solaris2) TME/TEC/default\_rb/TEC\_TEMPLATES/aix4-r1/event\_specifiers.wic(aix4-r1) TME/TEC/default\_rb/TEC\_TEMPLATES/w32-ix86/event\_specifiers.wic(w32-ix86) TME/TEC/default\_rb/TEC\_TEMPLATES/linux-s390/event\_specifiers.wic(linux-s390) TME/TEC/default\_rb/TEC\_TEMPLATES/linux-ix86/event\_specifiers.wic(linux-ix86) TME/TEC/tec\_rb.jar TME/TEC/event.jar TME/TEC/jsafe.zip TME/TEC/jcf.jar TME/TEC/jcf.jks TME/TEC/ibmjsse.jar TME/TEC/jcf.jar TME/TEC/jcf.jks TME/TEC/ibmjsse.jar TME/TEC/jrim.jar TME/TEC/jsafe.zip TME/TEC/tec\_console.jar

# 联系软件支持

如果您对 Tivoli 产品有任何的疑问,请参阅以下 IBM 软件支持 Web 站点: <http://www.ibm.com/software/sysmgmt/products/support/>

如果您想要与软件支持取得联系, 请参阅位于以下 Web 站点的 IBM 软件支持指南 (IBM Software Support Guide): <http://techsupport.services.ibm.com/guides/handbook.html>

本指南根据您所提问题的严重性提供了有关如何联系 IBM 软件支持方面的信息,同时还提供了以下信息:

- 注册和资格
- 根据您所在的国家或地区,提供了电话号码和电子邮件地址
- 联系 IBM 软件支持之前您必须了解的信息

# 声明

本信息是为在美国提供的产品和服务编写的。IBM 可能在其他国家或地区不提供本文档中讨论的产品、服务或功能特性。 有关您当前所在区域的产品和服务的信息,请向您当地的 IBM 代表咨询。任何对 IBM 产品、程序或服务的引用并非意在 明示或暗示只能使用 IBM 的产品、程序或服务。只要不侵犯 IBM 的知识产权,任何同等功能的产品、程序或服务,都可 以代替 IBM 产品、程序或服务。但是,评估和验证任何非 IBM 产品、程序或服务,则由用户自行负责。

IBM 公司可能已拥有或正在申请与本文档内容有关的各项专利。提供本文档并未授予用户使用这些专利的任何许可。您可 以用书面方式将许可证查询寄往:

IBM Director of Licensing IBM Corporation North Castle Drive Armonk, NY 10504-1785 U.S.A.

有关双字节(DBCS)信息的许可查询,请与您所在国家或地区的 IBM 知识产权部门联系,或用书面方式将查询寄往:

IBM World Trade Asia Corporation Licensing 2-31 Roppongi 3-chome, Minato-ku Tokyo 106, Japan

### 本条款不适用英国或任何这样的条款与当地法律不一致的国家或地区:

INTERNATIONAL BUSINESS MACHINES CORPORATION 以"按现状"的基础提供本出版物,不附有任何形式的(无论是 明示的,还是默示的)保证,包括(但不限于)对非侵权性、适销性和适用于某特定用途的默示保证。

某些国家或地区在某些交易中不允许免除明示或默示的保证。因此本条款可能不适用于您。

本信息中可能包含技术方面不够准确的地方或印刷错误。此处的信息将定期更改;这些更改将编入本出版物的新版本中。 IBM 可以随时对本出版物中描述的产品和/或程序进行改进和/或更改,而不另行通知。

本信息中对非 IBM Web 站点的任何引用都只是为了方便起见才提供的,不以任何方式充当对那些 Web 站点的保证。那些 Web 站点中的资料不是 IBM 产品资料的一部分,使用那些 Web 站点带来的风险将由您自行承担。

IBM 可以按它认为适当的任何方式使用或分发您所提供的任何信息而无须对您承担任何责任。

本程序的被许可方如果要了解有关程序的信息以达到如下目的: (i)允许在独立创建的程序和其它程序(包括本程序)之 间进行信息交换,以及(ii)允许对已经交换的信息进行相互使用,请与下列地址联系:

#### IBM Corporation

只要遵守适当的条件和条款,包括某些情形下的一定数量的付费,都可获得这方面的信息。

本资料中描述的许可程序及其所有可用的许可资料均由 IBM 依据 IBM 客户协议、IBM 国际程序许可证协议或任何同等 协议中的条款提供。

涉及非 IBM 产品的信息可从这些产品的供应商、其出版说明或其他可公开获得的资料中获取。IBM 没有对这些产品进行 测试,也无法确认其性能的精确性、兼容性或任何其他关于非 IBM 产品的声明。有关非 IBM 产品性能的问题应当向这些 产品的供应商提出。

所有关于 IBM 未来方向或意向的声明都可随时更改或收回,而不另行通知,它们仅仅表示了目标和意愿而已\_。

# 商标

IBM、IBM 徽标、AIX、DB2、Informix、OS/2、OS/400、Tivoli、Tivoli 徽标、Tivoli Enterprise Console 和 TME 是 International Business Machines Corporation 在美国和/或其他国家或地区的商标。

Microsoft、Windows 和 Windows NT 是 Microsoft Corporation 在美国和/或其他国家或地区的商标或注册商标。

Java 和所有基于 Java 的商标和徽标是 Sun Microsystems, Inc 在美国和/或其他国家或地区的商标或注册商标。

UNIX 是 The Open Group 在美国和其他国家或地区的注册商标。

其他公司、产品和服务名称可能是其他公司的商标或服务标记。